# JVC

ビデオカメラ

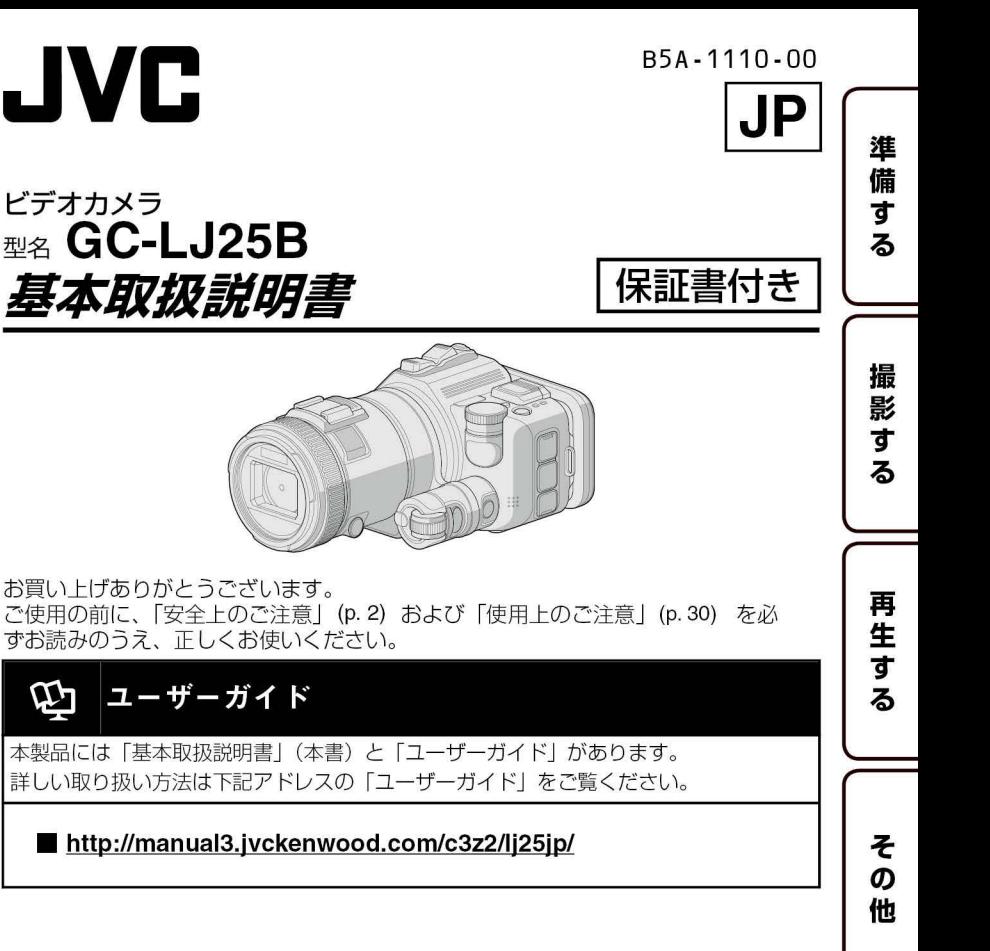

本製品は、スポーツセンシング社製無線ユニットを接続してお使いいただけます。 詳しくは無線ユニットの取扱説明書をご覧ください。

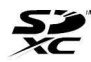

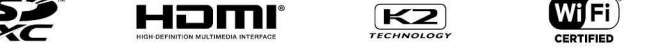

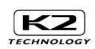

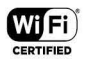

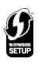

# 安全上のご注意

こ使用になる方やほかの人々への危害や損害を防ぐために、必ず守っていただきたいことを説明しています。 絵表示の説明

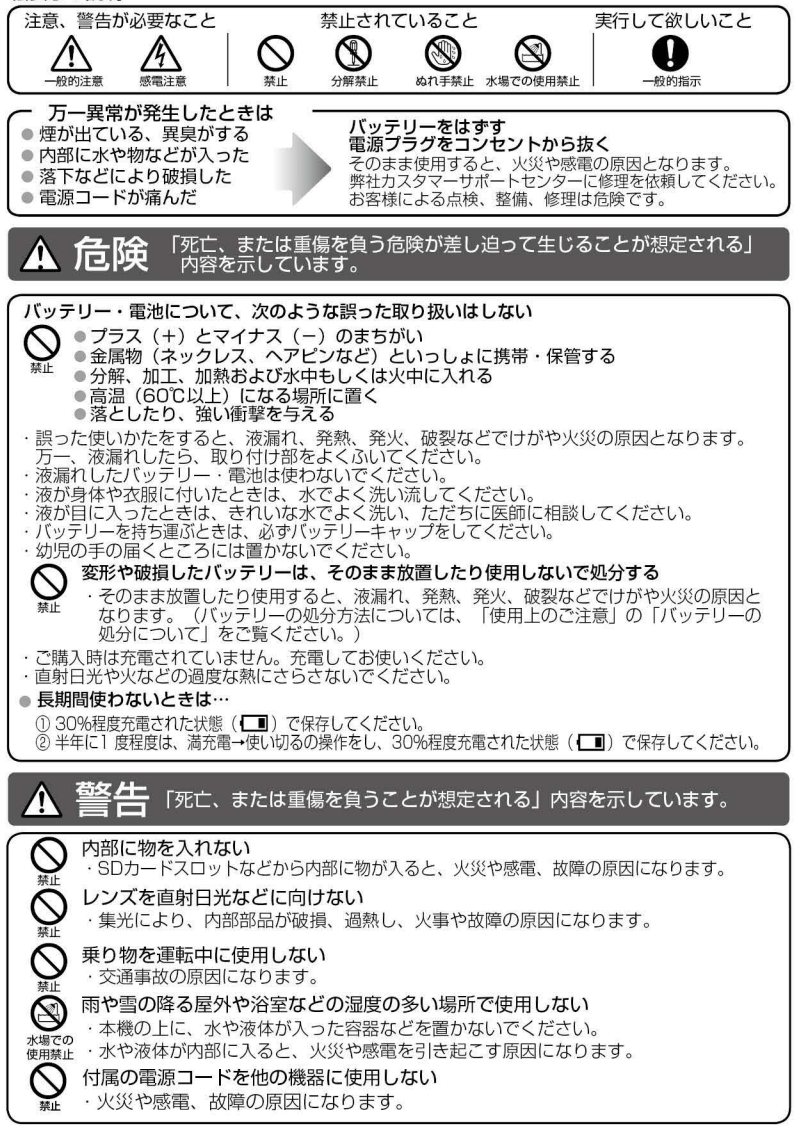

#### 生 「死亡、または重傷を負うことが想定される」内容を示しています。

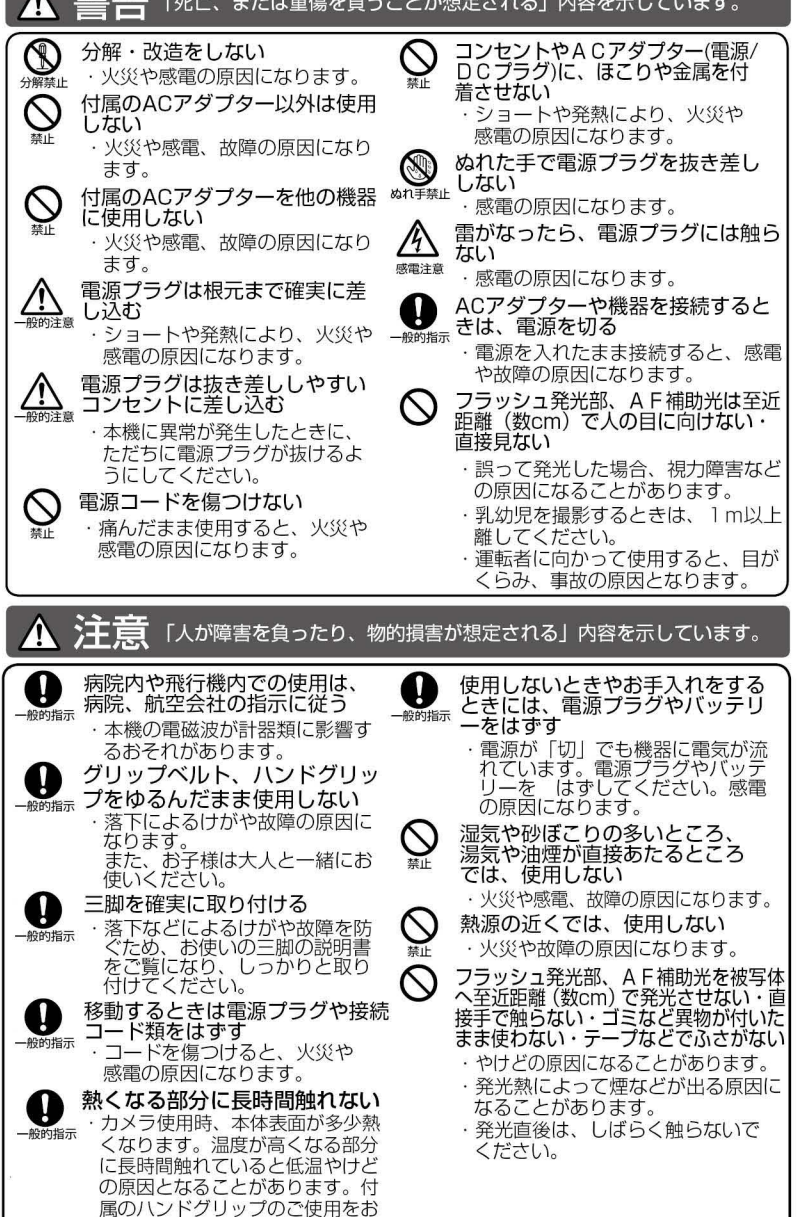

すすめします。

3

# <u>もくじ</u>

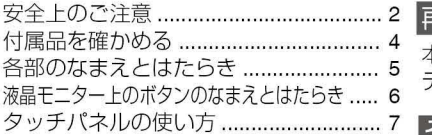

#### 準備する

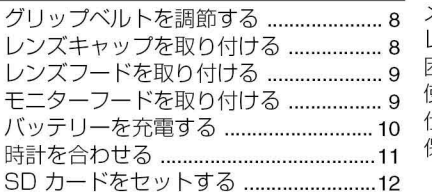

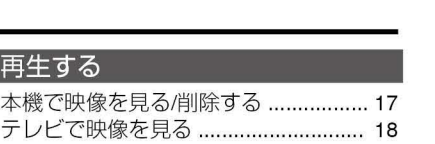

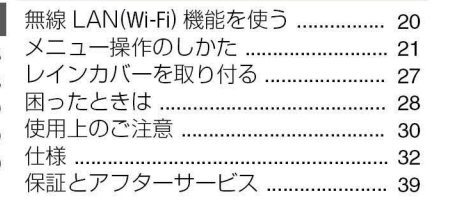

#### 撮影する

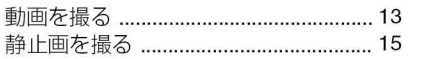

# 付属品を確かめる

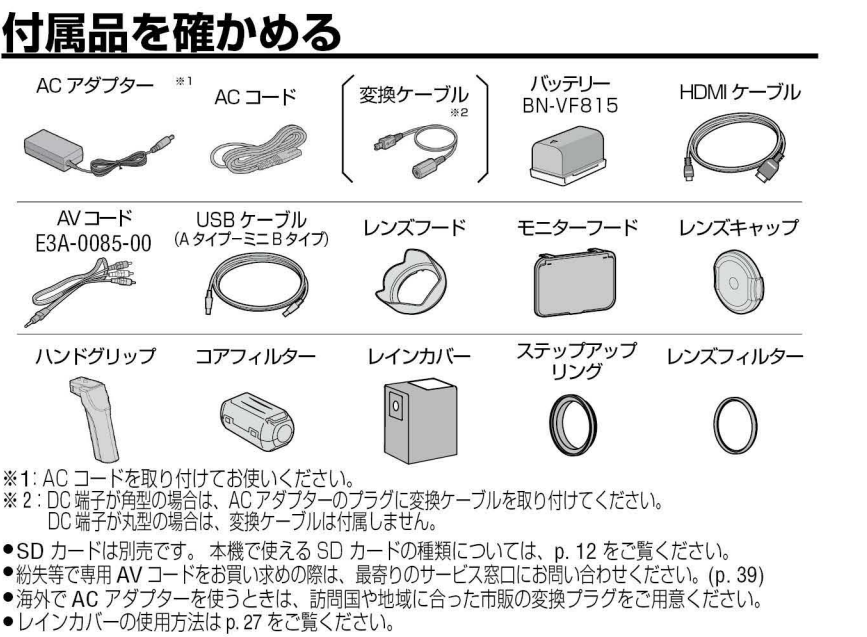

# 各部のなまえとはたらき

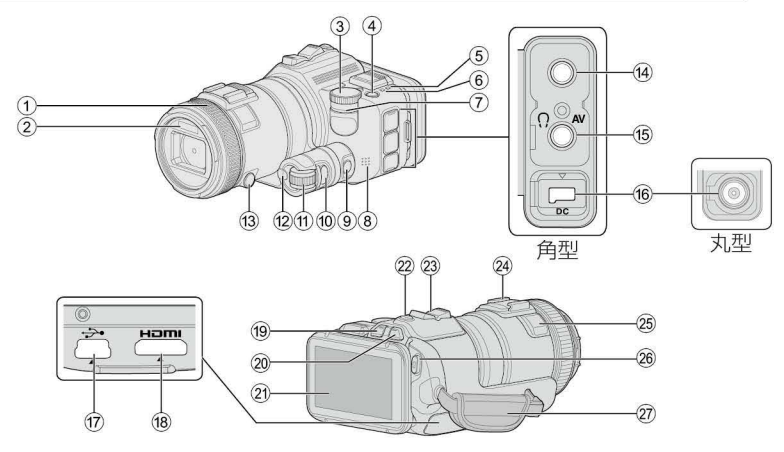

- W フォーカスリング 手動でピントを合わせます。
- 2 ライト(p.22)/フラッシュ(p.23)
- ④ 撮影ダイヤル 撮影モー ドを切り換えます。
- d)(電源)ボタン
- ㊨ ACCESS(アクセス)ランプ
- ㊨ powER/CHARGE(電源/充電)ランプ (p.10)
- ⑦ セルフタイマーランプ/タリーランプ
- ⑧ スピーカー
- **9 TIME CONTROL ボタン** 撮影速度選択画面を表示します。
- 10 EXPOSURE ボタン 露出補正画面に切り換えます。
- QD調節ダイヤル 撮影速度や露出値などを選びます。
- sETボタン 撮影速度や露出値を決定します。

⑱ FOCUSボタン

マニュアルフォーカスに切り換えます。

- ⑭ EXTPORT端子 スポーツセンシング社製無線ユニット を接続する ときに使用 します。
- ⑮ AV端子(p.18)/ヘッドホン端子
- ⑯ DC端子(p.10)
- ⑰ usB端子
- ⑱ HDMl端子(p.18)
- ⑩ 再生/撮影切換ボタン(p.17)
- 20 2 / 回(動画/静止画)ボタン(p. 6、 p. 13, p. 15)
- ⑪ 液晶モニター
- ㊨ SNAPSHOT(静止画撮影)ボタン  $(p.15)$
- <sup>23</sup> ズーム / 音量レバー(p.13,p.17)
- $(24)$   $\approx$   $7 -$ スポーツセンシング社製無線ユニット を取り付けます。
- ⑮ ステレオマイク
- ㊨ START/STOP (動画撮影)ボタン  $(p.13)$
- 27 グリップベルト (p. 8)

# 液晶モニター上のボタンのなまえとはたらき

動画モードと静止画モードで、以下の画面が表示 再生画面(動画) され、タッチパネルとして使用できます。(p.7)

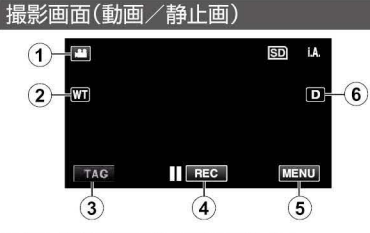

- ① 圖 / 回(動画/静止画)切換ボタン
- ② メモリーズームボタン
- ④ タグボタン (動画のみ ) 撮影中にタグを挿入することが出来 ます。
- 4 撮影開始/停止ボタン(p.13) ⅡBB 動画撮影開始ボタン ●BB 動画撮影停止ボタン
- 5 メニューボタン(p.21)
- ① 画面表示切換ボタン

一部の表示は約3秒間で消えます。 (シンプル表示) ボタンを押すと、すべてを表示させるこ とができます。(フル表示) 「ボタンを押すたびにシンプル表示とフ ① 圓 / 回(動画/静止画)切換ボタン<br>ル表示を切り換えることができます。 ◎ ≋≢〓(サムネィル書示) \*\*々

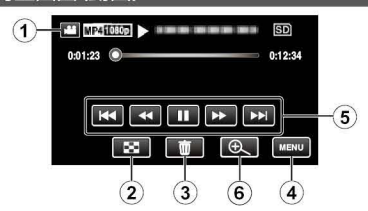

- ① 圖/圖(動画/静止画)切換ボタン
- ② 一覧表示(サムネイル表示)ボタン
- 3 削除ボタン
- 4 メニューボタン(p.21)
- ⑤ 操作ボタン(p.17)
- ⑥ 再生ズームボタン

#### 再生画面(静止画)

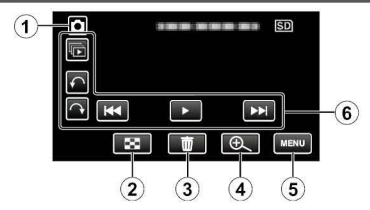

- 
- ② 一覧表示(サムネイル表示)ボタン
- ③ 削除ボタン
- ④ 再生ズームボタン
- 5 メニューボタン(p.21)
- ① 操作ボタン(p.17)

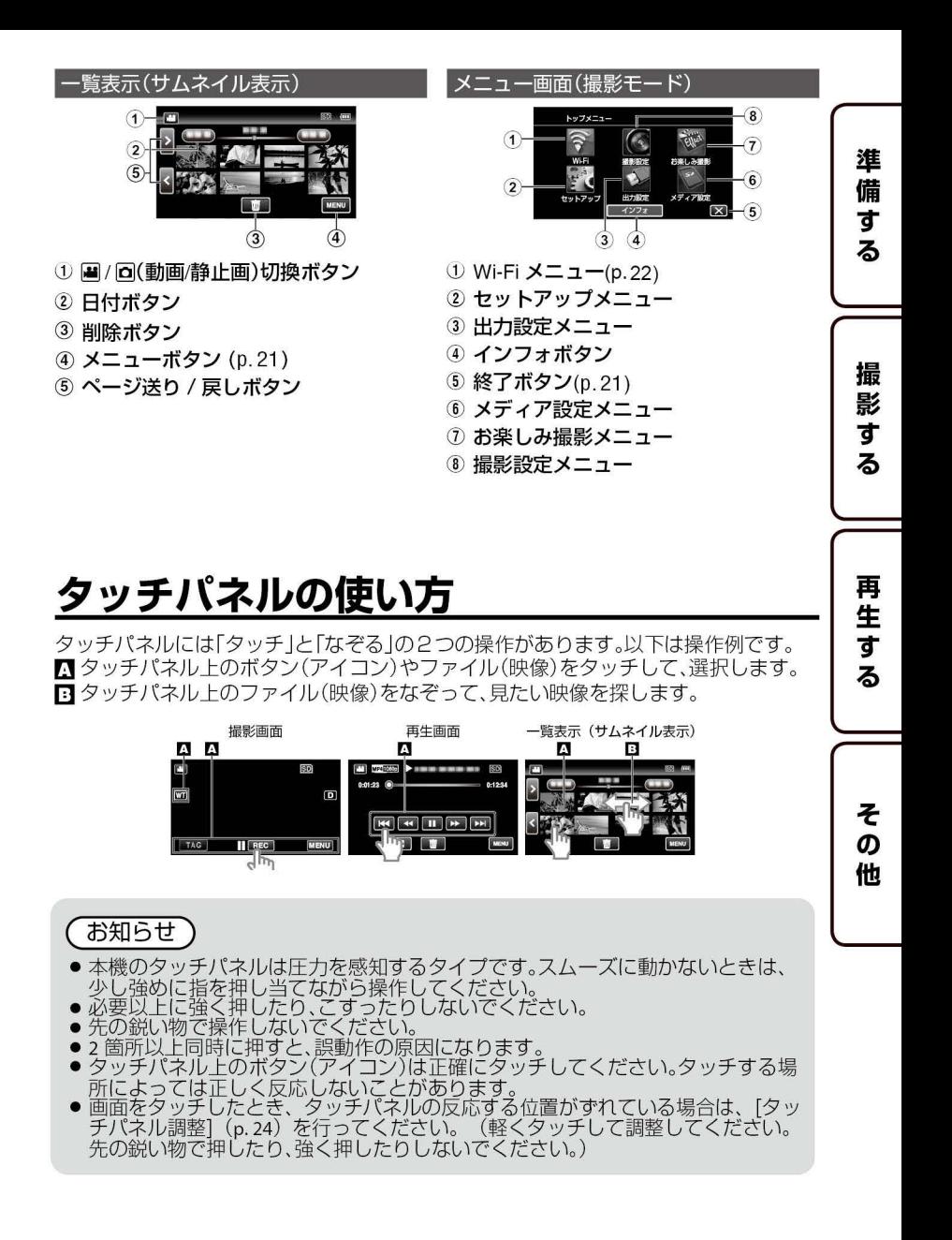

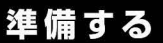

●レインカバーの使用方法は p.27 をご覧ください。

# グリップベル トを調節する

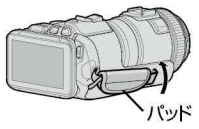

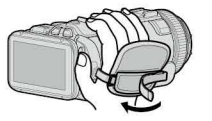

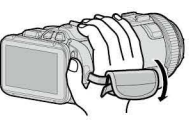

①パッドをめくる 2ベルトの長さを調節する 3パッドをしめる

#### お知らせ

● Wi-Fi アンテナはグリップベルトの内側にあります。 クリップベル トを調節するときは、W卜Flアンテナを引き出さないでください。

# レンズキャップを取り付ける

カメラを使わないときや持ち運びするときは、レンズキャップを取り付けてください。 撮影中は、レンズキャップをクリップベル トに取り付けてください。

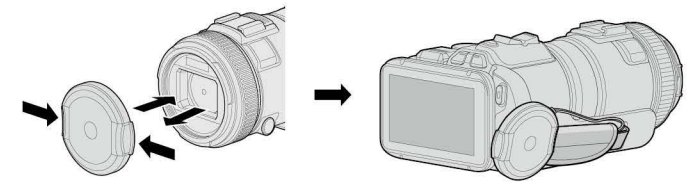

# コアフィルターを取り付ける

USBケーブルをお使いになるときは、付属のコアフィルターを取り付けてください。 本機に接続したときに発生するのノイズを軽減できます。

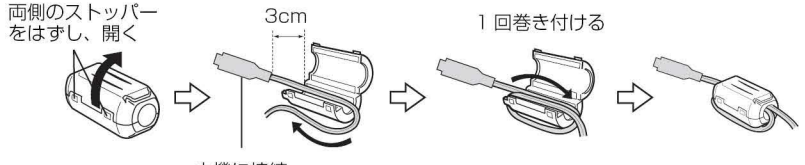

本機に接続

# レンズフードを取り付ける

日差しの強い屋外などで撮影するときは、レンズフードを取り付けることをおすすめします。

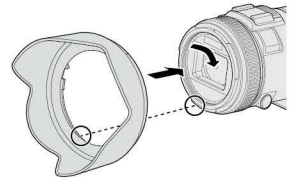

● レンズフードと本体の指標(● 印)を合わせ、回転させて取り付けてください。

# モニターフードを取り付ける

日光などが入り込み、モニター画面が見えにくいときにモニターフードを取り付けてください。

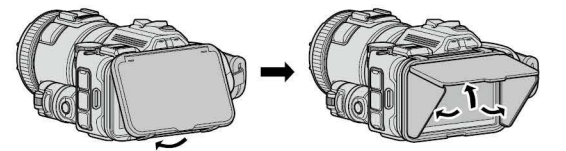

● 液晶モニター上部の溝に、モニターフードの上側のツメを取り付けてから、下側のツ メを取り付けてください。

# ハンドグリップを取り付ける

本機、ハン ドクリップ、三脚 (または一脚 )を相互に取り付けることが出来ます。手 振れを防ぎたいときや、定点撮影するときに便利です。

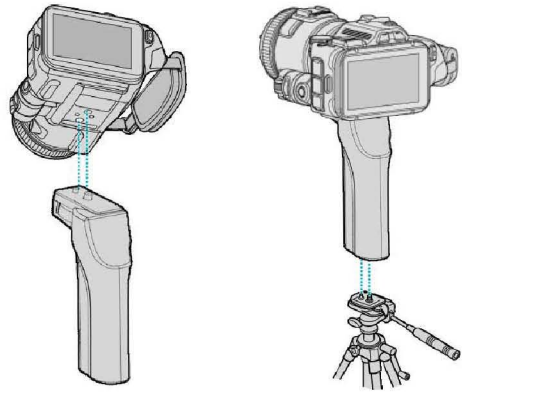

● 落下を防ぐために、取り付け前に本機、ハンドグリップ、三脚の取り付け用ネジ穴と、 位置決め穴の位置を良く確認し、ネジを回してしっかりと取り付けてください。

準備する

撮 影 す る

再 生 す る

その 他

# ッテリーを充電する

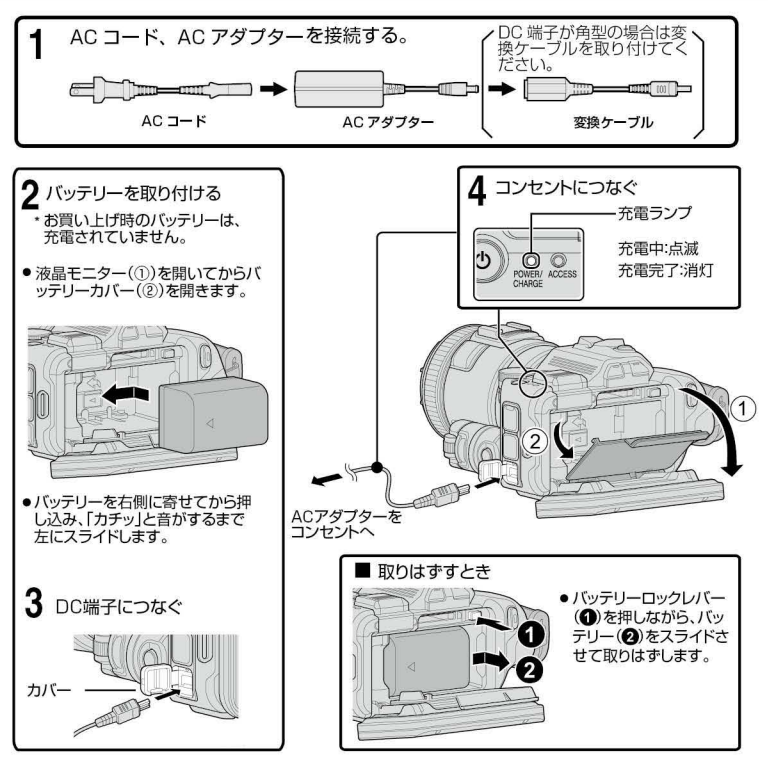

#### ご注意

- 必ず同梱、または当社が推奨するバッテリーをお使いください。<br>●同梱、または当社の推奨品以外のバッテリーをご使用の場合は、安全面、性能 面について保証いたしかねます。
- ●充電時間:約2時間 10分(付属バッテリーの場合)
- ※25℃で使用したときの時間です。 室温 10℃ ~ 35℃の範囲外の場所では、充電に 時間がかかったり、充電できないことがあります。充電できない場合、充電ランプ がゆっくりした周期で 2回点滅してお知らせします。その際は、バッテリーをし ばらく放置して、もう一度充電を行ってください。 低温など、使用状態によって撮影・再生可能時間は短くなります。
- ●バッテリー充電中に不具合(過電圧など)が生じた場合、または同梱品、当社の 推奨品以外のバッテリーを充電しようとした場合、充電が停止します。この場合、 充電ランプが速く点滅してお知らせします。
- ●ACアダプターを接続して、撮影や再生ができます。撮影中や再生中はバッテリー を充電できません。) 長時間使用するときは、バッテリーを取りはずしてください。バッテリーをつけ 10 たままにすると、バッテリー性能が低下することがあります。

# 時計を合わせる

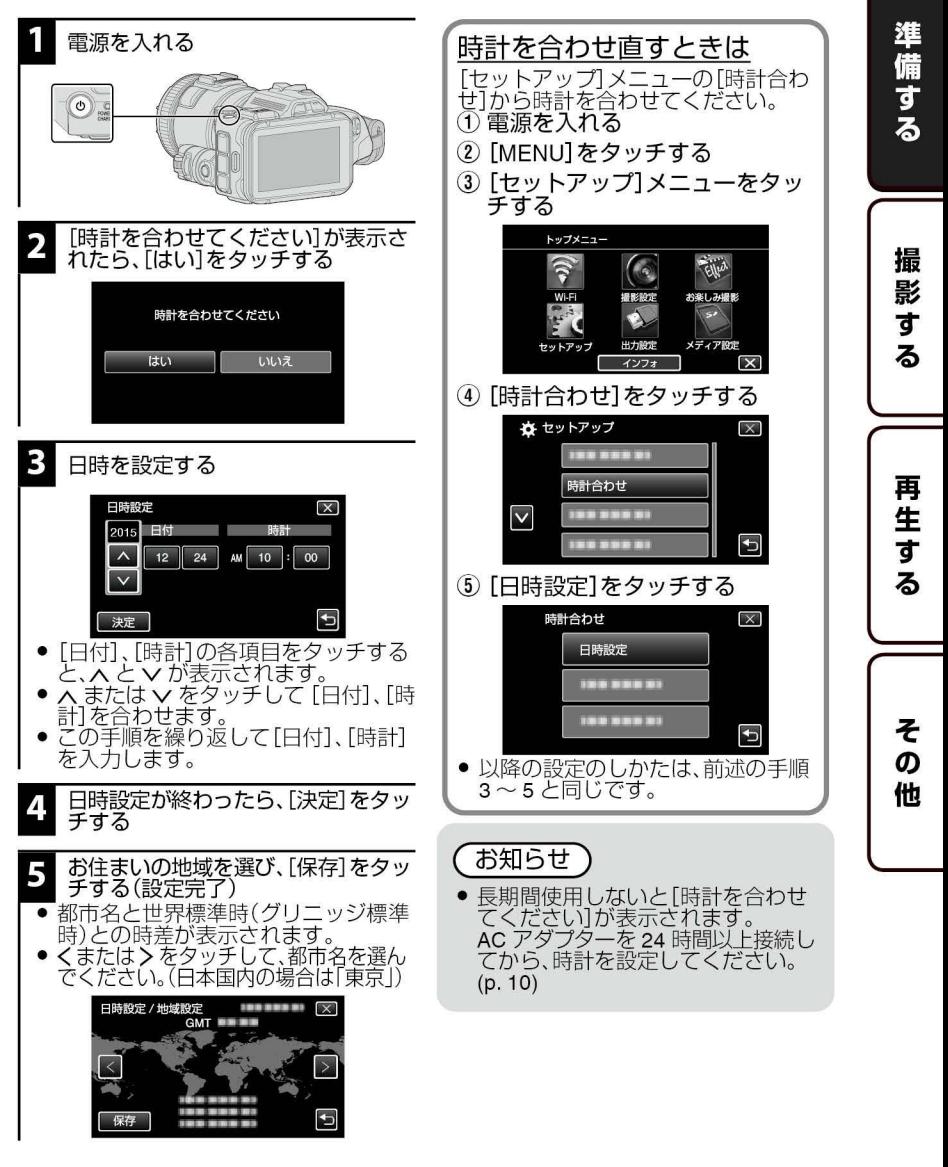

# SD カードをセットする

撮影する前に、市販の SD カードを入れてください。

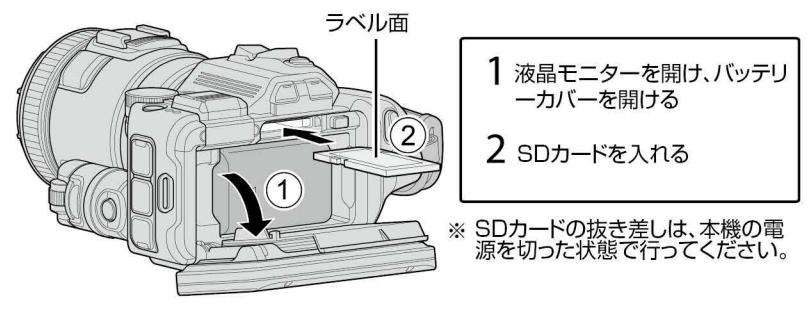

#### ■SD カードを取り出すとき

SDカー ドを一度押し込んでから、まっすぐ引き抜いてください。

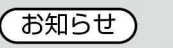

次の SD カードで動作を確認しています。

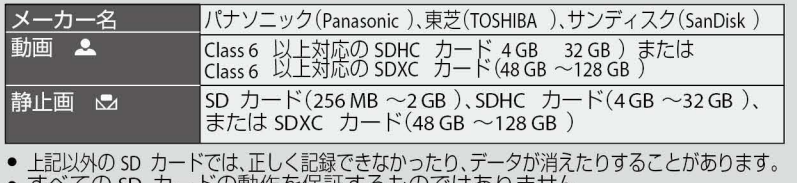

- こくの SD カードの動作を保証するものではありません。 sDカー ドの仕様変更などにより使用できない場合があります。
- SD カードの端子部を触らないでください。データが消えることがあります。
- パソコンで SDXC カードを使用する場合は、お使いのパンコンの OS をご確認く<br>• パソコンで SDXC カードを使用する場合は、お使いのパソコンの OS をご確認く<br>• 1枚の SD カードで動画と静止画を記録できます。動画で動作確認された SD カー<br>ドをお使いになることをお勧めします。
- 

# 動画を撮る

インテリジェントオート撮影を使えば、細かい設定を気にせずに気軽に撮影できます。 撮影状況に応じて、明るさやフォーカスなどを自動的に調整します。 ● 人物の撮影など、特定の撮影場面では、場面に応じたアイコンが画面に表示されます。 大切な撮影をする前に、試し撮りすることをおすすめします。

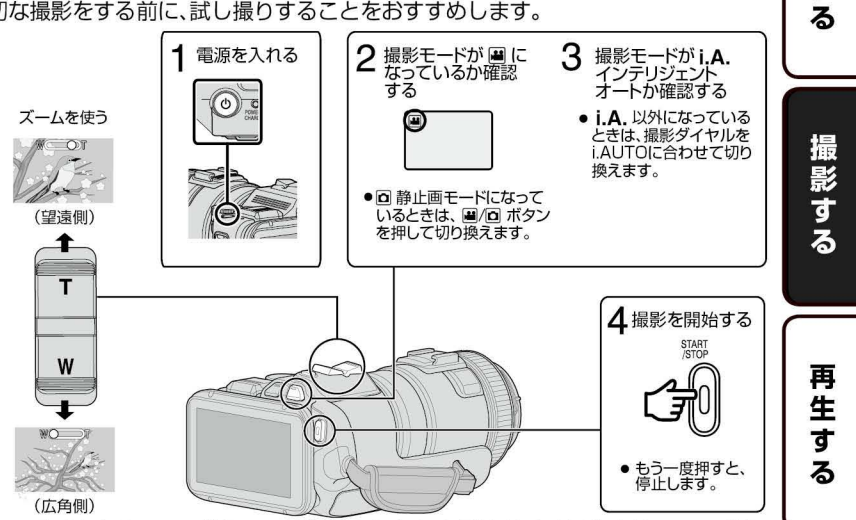

● タッチパネルの Ⅱ回3 ボタンでも撮影できます。撮影を停止するときは、●回3 ボタン を押します。

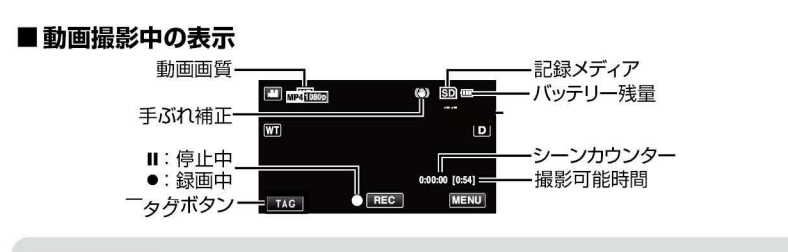

#### (お知らせ)

- 
- アクセスランプ点灯中は、バッテリー、A.Cアダプター、SDカードを取り外さな<br>いでください。記録済みの画像データが読み出せなくなることがあります。<br>手ぶれ補正の入/切で画角が変わる場合があります。
- [オートパワーオフ]が[入]のときは、何も操作せずに 5 分経つと、節電のために<br>電源が自動的に切れます。

準

備

す

そ  $\boldsymbol{\sigma}$ 

他

#### タイムコントロール機能について

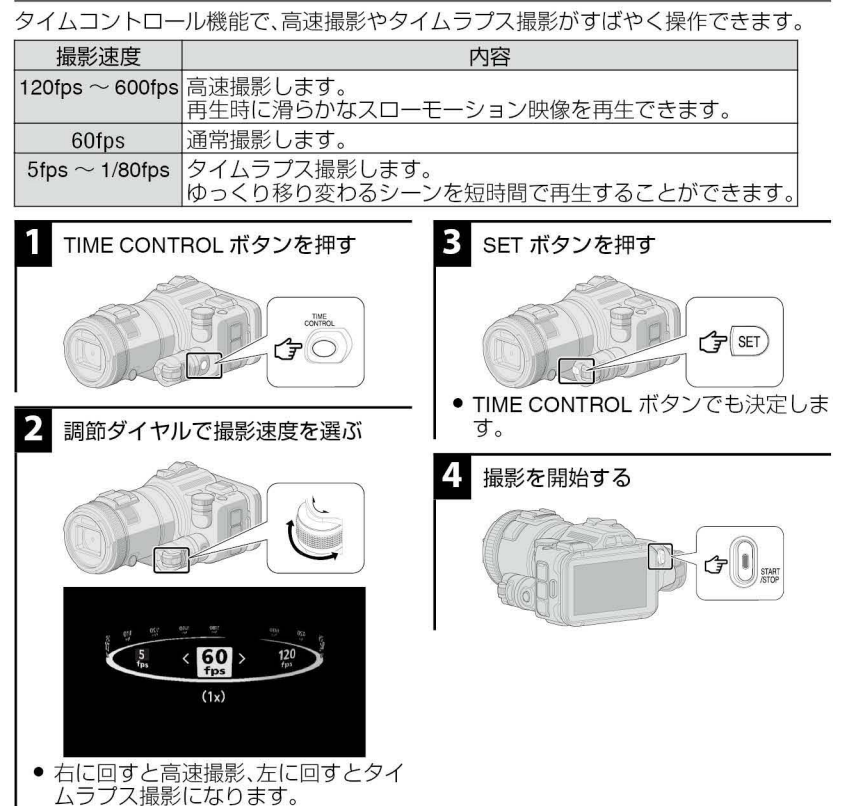

#### お知らせ )

- ●撮影した動画に音声は記録されません。
- 通常撮影に戻すには、TIME CONTROLボタンを押して、調整ダイヤルで"60fps"<br>- を選んでください。

<高速撮影について>

- 高速撮影を設定している間は、光学ズームのみ使えます。
- <タイムラブス撮影について>
- タイムラプス撮影中は、ズーム操作、静止画同時撮影、および手ぶれ補正が使えません。

# 静止画を撮る

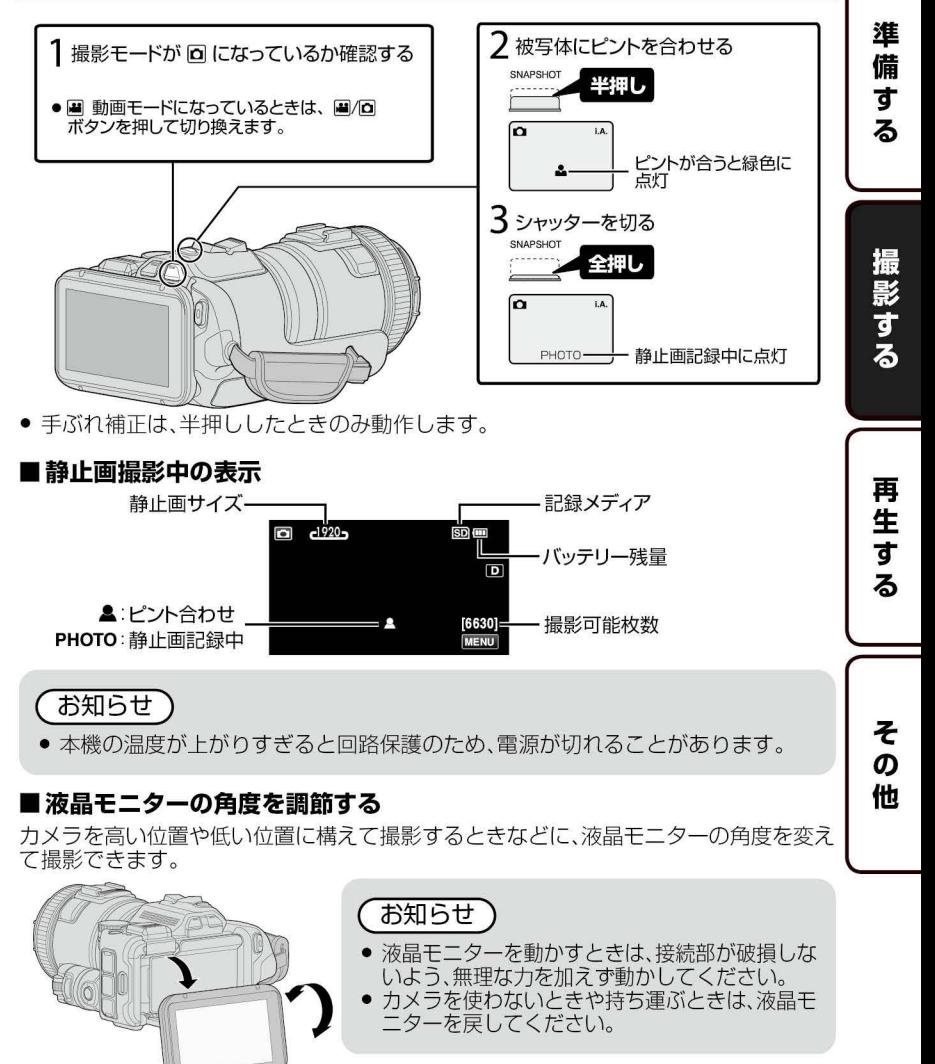

#### ■ ほかの機器で使っていた SD カードをはじめて使うときは

[メディア設定] メニューの [SDフォーマット]で SD カードをフォーマット (初期化)します。 フォーマットすると、SDカード内のデータはすべて消えます。フォーマット する前に、SDカード内のすべてのファイルをパソコンなどにコピーしてくだ さい。

- (1) 本機の電源を入れる
- (彰 [MENU]をタッチする

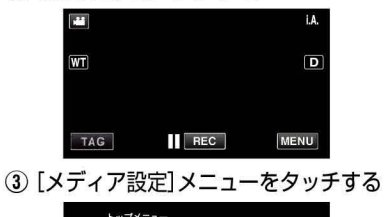

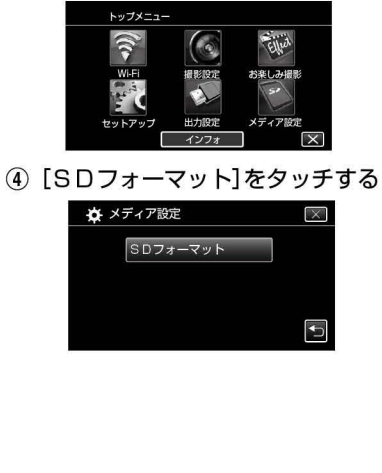

㊨ [ファイル]をタッチする

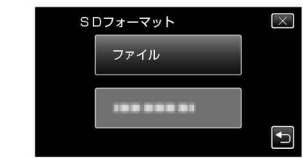

㊨ [はい]をタッチする ⑦ フォーマットが終わったら、 [OK]をタッチする

### 再生する

# 本機で映像を見る/削除する

撮影した動画や静止画を一覧表示(サムネイル表示)から選んで再生します。

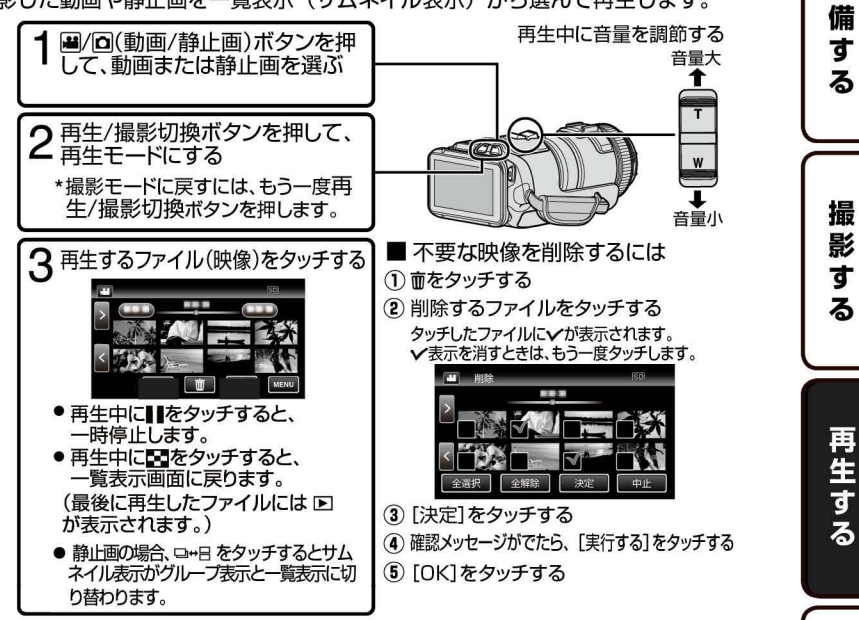

#### ■ 動画のシーンを静止画にするとき

お好みの位置で再生を一時停止させ、SNAPSHOTボタンを押します。

#### ■再生中に使える操作ボタン(※)

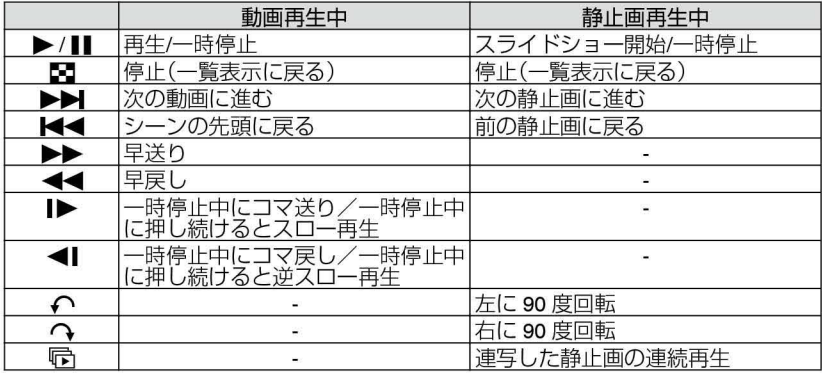

※ ボタン表示は約 5秒間で消えます。もう一度表示させるには、画面をタッチしてください。

淮

そ  $\boldsymbol{\sigma}$ 他

# テレビで映像を見る

#### テレビに接続する

※お使いのテレビの取扱説明書もご覧ください。

● 接続する前にテレビの音量を下げてください。また、ビデオカメラとテレビの電源 を切ってから接続してください。

#### ■ハイビジョン画質で再生するとき

ハイビジョンテレビをお使いの場合は、本機の HDMI ミニ端子に接続するとハイビ ジョン画質で再生することができます。

#### HDMl端子でつなぐ

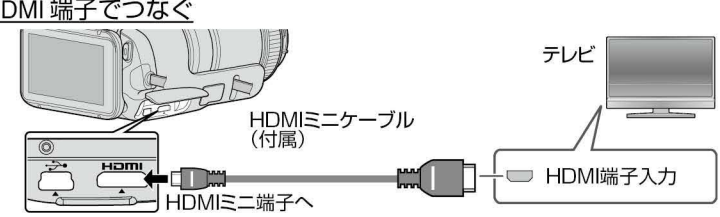

お知らせ

- テレビに関する質問や接続方法については、テレビの製造元にお問い合わせく ださい
- 付属の HDMI ミニケーブル以外をお使いになるときは、High Speed HDMI ミニ<br>- ケーブルをお使いください。

#### ■標準画質で再生するとき

従来のテレビをお使いの場合は、AV端子に接続すると、標準画質で見ることができます。

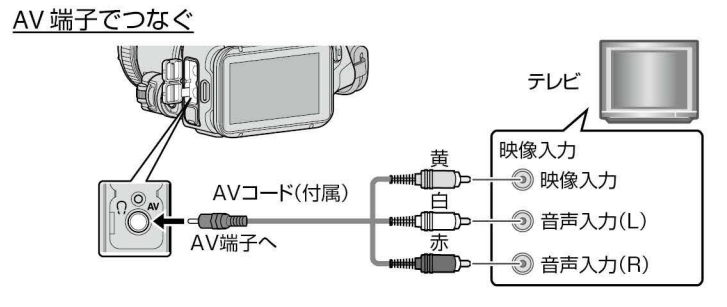

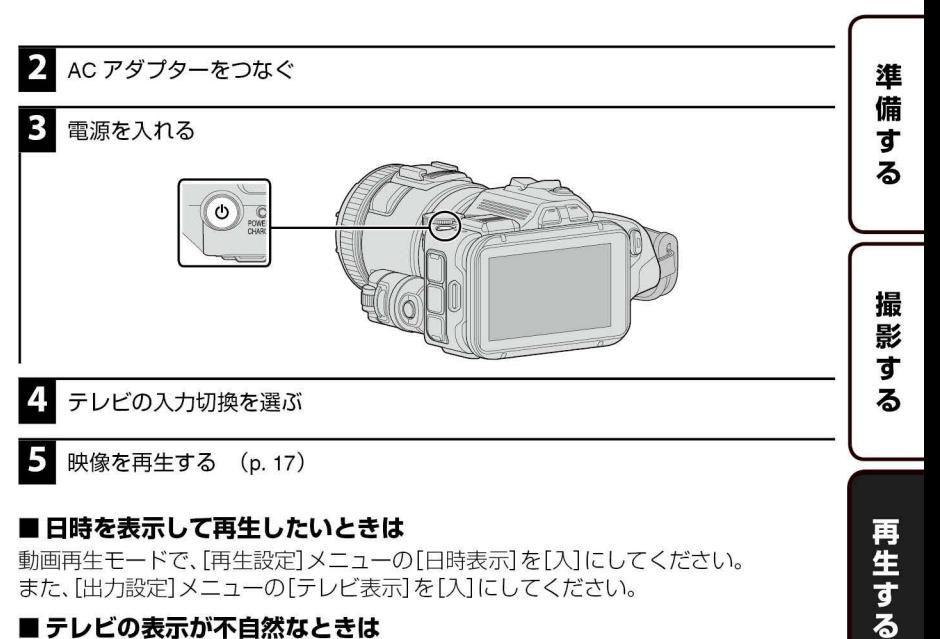

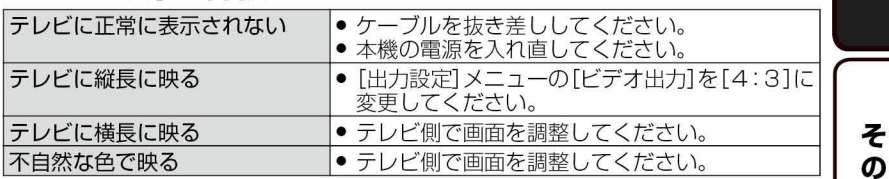

#### ■専用 AV コード(品番: E3A-0085-00 )について

4極ミニプラク(映像/音声用)の配線仕様は下図のとおりです。 紛失等でお買い求めの際は、最寄りのサービス窓口にお問い合わせください。(P.39)

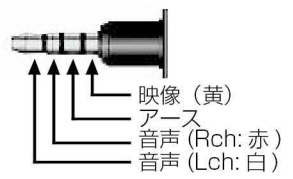

他

## その他

# 無線 LAN(Wi-Fi)機能を使う

パソコンと無線で接続して、次のようなことができます。 詳しくはユーザーガイ ドをご覧ください。

#### ■ ダイレクト接続

パソコンと直接接続 (ダイレク ト接続 )して、ビデオカメラを遠隔操作できます。 遠隔操作中は動画撮影が可能です。

#### ■ アクセスポイント接続

無線 LAN ルーターを使用したアクセスポイント経由でパソコンと接続して、ビデオカ メラを遠隔操作できます。 遠隔操作中は動画撮影が可能です。

※スポーツセンシング社製の専用 PCアプリケーションをインス トールする必要がありま す。

## 保存する

撮影した動画や静止画をパソコンに保存することができます。

#### USBケーブルとACアダプターを接続する

- ① 本機の DC 端子に付属の AC アダプターをつなぎ、コンセントにつないでから<br>- 電源を入れる<br>② 付属の USB ケーブルを使用して、本機とパソコンを接続する
- 

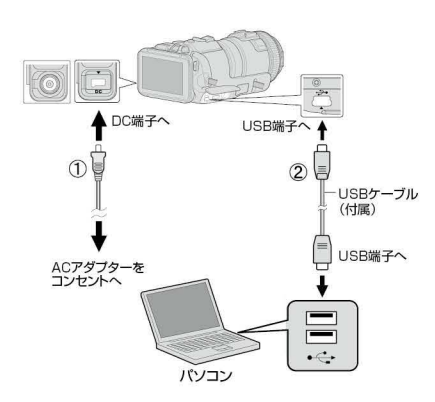

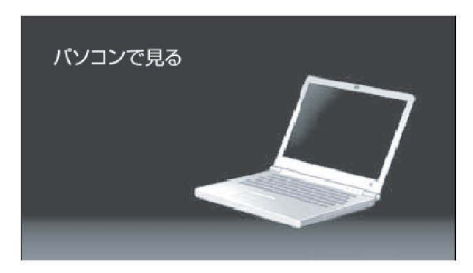

(彰画面が切り替わったら、パソコン側で操作 してください

※ 詳しくはユーザーガイドをご覧ください

# メニュー操作のしかた

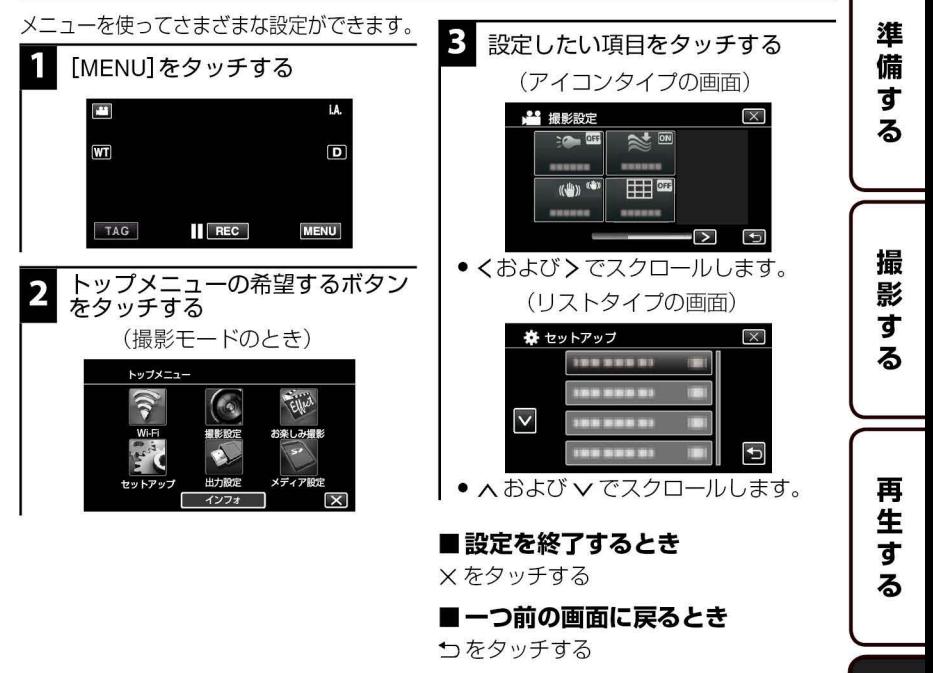

その他

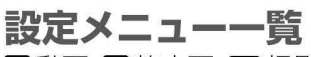

**四動画/回静止画·HED 撮影** 

#### ■ [ 無線 LAN (Wi-Fi) メニュー ] (p. 20)

ダイレクト接続

アクセスポイント接続

Wi-Fi 共通設定

**巴**動画・田 撮影

#### ■ [撮影設定メニュー]

(撮影ダイヤルの位置)

フォーカスアシスト(P、A、S、M、U、SCNのみ) グリッド

ピント合わせを簡単にするため、ピントが合っ ている画像の輪郭線に色をつけます

アシストカラー(P、A、S、M、U、SCN のみ)

「フォーカスアシス ト」の輪郭線の色を設定で きます。

ホワイトバランス(P、A、S、Mのみ)

光源に合わせて、色合いを調節できます。

**テレマクロ(P、A、S、M、Uのみ)** 

ズームの望遠(T)側のときに接写できるよう になります。

ゼ ブ ラ (P、A、S、M U の み )

指定した明るさの部分のみ斜線のしま模様(ゼ ブラパターン)を表示します。

タッチ優先AE/AF(図のみ)

人物の顔、またはタッチした部分の色やエリ アに合わせて、フォーカスと明るさが自動的 に調節されます。

#### ライト

ライ トの点灯/消灯を設定します。

#### 手ぶれ補正

動画撮影時の手ぶれを効果的に補正して撮影 できます。

感度アップ (P、A、S、Mのみ)

暗いところで自動的に明るく調節します。

ウィンドカット

風の音を低減します。

被写体の傾きや構図がわかるように格子状の 線(グリッド)を表示します。

スマイルショット(図のみ)

笑顔を検出したら、動画撮影状態はそのまま で、自動的に静止画を撮影します。

スマイル%(図のみ)

人物の笑顔度をパーセン トで表示します。

動画画質

動画画質を設定します.

#### スーム倍率

ズームの最大倍率を設定します.

#### USER ダイヤル

シャッタースピード、絞り、ホワイトバラン ス、感度アップの設定を保存し、撮影ダイヤル 「u」に合わせるだけで同じ設定で撮影でき るようにします。

#### ズームマイク

ズーム操作に合わせて、指向性のある音声を 記録できます。

#### マイクレベル表示

マイクレベルを表示するか設定します。

#### マイクレベル設定

マイクレベルを設定します。

ヘッドフォン音量調整

接続するヘッドホンの音量を設定します。

#### K2 テクノロジー

デジタル信号処理による音質劣化を改善し、 原音に近い音質で記録します。

#### ■ [お楽しみ撮影メニュー]

#### フレームイン REC

液晶画面に表示される赤枠内の被写体の動 <sup>さます。</sup><br>き(明るさ)の変化を感知して、白動的に撮 スマイルショット(図 のみ) き(明るさ)の変化を感知して、自動的に撮 影開始および撮影停止をします。

#### 日時表示記録

動画に撮影日時を入れて記録できます。日 時を表示させてディスクなどに保存したい ときに設定します。(日時表示を消すことは できません。)

**回**静止画·图撮影

#### ■ [撮影設定メニュー]

(撮影ダイヤルの位置)

## | フォーカスアシスト(P、A、S、M、U、SCN のみ) || USER タイヤル|<br>| シュレムレオケツ!! | オストル・シュレンヘー シャッタースピード、絞り、ホワイトバランス、

ピント合わせを簡単にするため、ピントが合っ ている画像の輪郭線に色をつけます。

#### アシストカラー (P、A、S、M、U、SCN のみ)

「フォーカスアシスト」の輪郭線の色を設定でき ます。

#### ホワイトバランス(P、A、S、Mのみ)

光源に合わせて、色合いを調節できます。

|テレマクロ(P,A,S,M,Uのみ)

ズームの望遠(T)側のときに接写できるようになります。

#### タッチ優先AE/AF(図のみ)

人物の顔、またはタッチした部分の色やエリア に合わせて、フォーカスと明るさが自動的に調 節されます。

#### フラッシュ

フラッシュを発光するか設定します。 フラッシュを使用するときは、レンズフードを 取りはずしてください。

#### セルフタイマー

記念撮影するときに使います。

ISO 感 度 (P、A、S、M、∪ の み )

被写体の明るさに応じて ISO 感度を設定しま す。

#### 手ぶれ補正

画撮影時の手ぶれを効果的に補正して撮影で ┃ きます。 ぶれ補止<br>画撮影時の手ぶれを効果的に<br>ます。<br>マイルショット(図 のみ)

笑顔を検出したら、自動的に静止画を撮影します。

#### スマイル%(図のみ)

人物の笑顔度をパーセントで表示します。

#### 静止画サイズ

記録する静止画の大きさ(ピクセル数)を設定します。

#### グリッド

被写体の傾きや構図がわかるように格子状の線 (グリッド)を表示します。

#### USER ダイヤル

ISO 感度の設定を保存し、撮影ダイヤルを「U」に<br>合わせるだけで同じ設定で撮影できるようにし<br>ます。

#### ■ [お楽しみ撮影メニュー]

#### フレームイン REC

液晶画面に表示される赤枠内の被写体の動き(明 るさ)の変化を感知して、自動的に撮影します。

準 備 す る

撮 影 す

る

再 生 す る

# B 動画・PLAY 再生<br>■ [再生設定メニュー]

#### 日付検索

撮影日から、一覧表示する動画を絞り込みます。

#### 静止画切り出しタイプ

動画から静止画を切り出すときのタイプを選び ます。

#### 静止画切り出し間隔

動画からの静止画を連続で切り出すときの間隔 を設定します。

#### 日時表示

撮影した日時を表示します。

#### ■[編集メニュー]

#### プロテクト/解除

誤消去防止のプロテクトを付けます。

#### トリミング

動画から必要な部分をコピーし、新しい 動画として保存します

#### **O** 静止画·PLAY再生

#### ■ 【再生設定メニュー】

日付検索

撮影日から、一覧表示する静止画を絞り込みます。

#### ■【編集メニュー】

プロテクト/解除

誤消去防止のプロテクトを付けます。

#### ■動画/■静止画共通 ■ [セットアップメニュー]

#### 時計合わせ

現在時刻を修正 したり、海外で使うときに合 わせ直します。

#### 日付表示配列

年月日の並び順と、時間表示(24h/12h)を設定します。

#### LANG./言語

メニューなどで表示する言語を設定します。 日本語/英語/フランス語/スペイン語/ポル トガ ル語/中国語(簡体)/韓国語に対応しています.

モニター明るさ

画面の明るさを調整します。

#### 操作音

操作時に音を鳴らすか設定します。

#### オートパワーオフ

電源の切り忘れ防止のため、5分放置でバッ テリー使用時は電源を切り、ACアダプター 使用時は待機状態になります。

#### 高速起動

5分以内に電源を入れると、すぐに起動でき ます。

#### タッチパネル調整

タッチパネルボタンの反応位置を調整します。

#### 工場出荷

すべての設定をお買い上げ時の設定に戻します。

#### ファームウェア更新

本機の機能を最新版に更新できます。

オープンソースライセンス (撮影時のみ)

本機で使用しているオープンソースソフト ウエアのラインセンスを表示します。

#### ■ [出力設定メニュー]

#### テレビ表示

テレビで再生するときに、アイコンや日時 の表示を入/切できます。

#### ビデオ出力

接続するテレビに合わせた画面比(16:9 たは4:3)に設定します。

#### HDMI 出力

テレビの HDMl端子に接続するときに、本 機の HDMl三二端子の出力を設定します。

#### HDMI 機器制御

HDMICEC規格に対応するテレビと連動します。

●詳しい設定内容については、ユーザーガイドをご覧ください。 ● メニューの使いかたは、p.21をご覧ください。

■[メディア設定メニュー] SD フォーマット

SD カードのファイルをすべて消去 (初期 化)します。

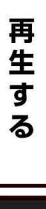

準 備 す る

撮 影 す る

その 他

#### 動画の撮影可能時間の目安

#### ■ ビデオ記録フォーマット:MP4

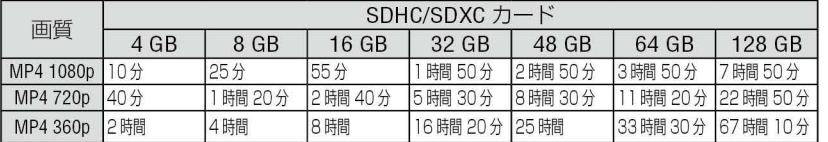

・撮影可能時間は目安です。撮影するシーンによって短くなる場合があります。

#### 静止画の撮影可能枚数の目安 (単位:枚)

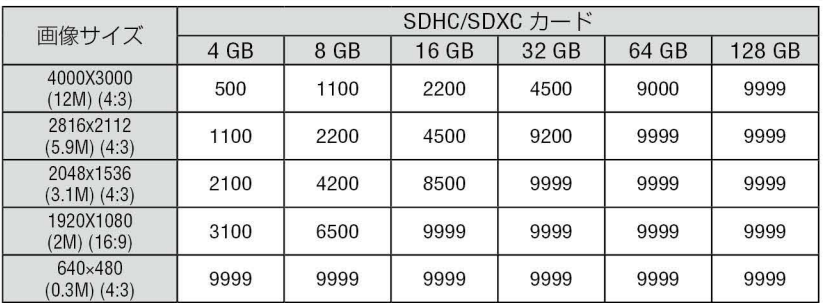

・動画撮影中に静止画を撮影したとき、および撮影済みの動画から静止画を切り出したときは、 1920 x 1080 のサイズで保存されます。

#### 撮影時間の目安(バッテリー使用時)

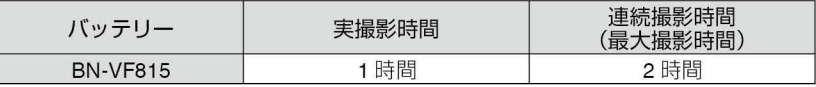

● [ライト]が[切]、[モニター明るさ]が[3](標準)のときの値です。

● 実撮影時間は撮影、撮影停止、電源入/切、ズーム動作などを繰り返した場合の撮影時 間です。実際には、これよりも短くなることがあります。(撮影予定時間の約3倍分を 用意することをおすすめします)

●撮影環境や使用方法によって、撮影時間は変化します。

● 十分に充電しても、撮影時間が短くなったときはバッテリーの寿命です。 (新しいもの に交換してください)

# レインカバーを取り付ける

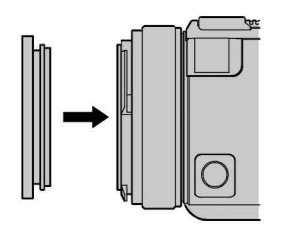

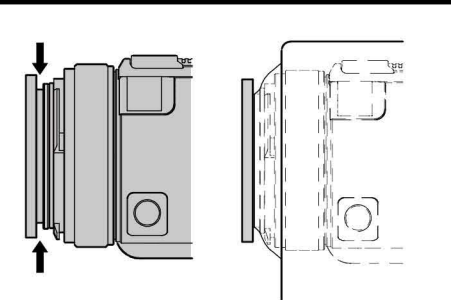

①付属のステップアップリンク をレンズに取り付ける

2付属のレインカバーをカメラにかぶせ、 レインカバーの穴をステップアップリン クのみぞにはめ込む

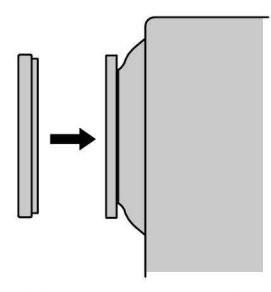

3付属のレンズフィルターをステップ アップリングに取り付ける

#### つきます

- ●レインカバーは防水ではありません。弱い雨や水しぶきを防ぐために使用してください。
- カメラからレインカバーを取り外す前に、カバーに付いた水滴をふき取ってください。 カメラに水滴が付いたときは、すみやかに乾いた布などでふき取ってください。
- ●カメラ内部の温度上昇を防ぐために、直射日光が当たる状態でレインカバーを使用 しないでください。

※内部温度が上昇すると、安全のためカメラの電源が自動的に切れます。

準 備 す る

撮 影 す る

再 生 す る

その他

# 困ったときは

困った時には修理を依頼する前に以下の手順でご確認ください。

- 1 以下の「こんなときは・・・」をご覧ください。
- 2 ユーザーガイドの「困ったときは」をご覧ください。 使い方で困ったときもユーザーガイドに詳しい説明が記載されています。 ● http://manual3.jvckenwood.com/c3z2/lj25jp/
- 3 ホームページで最新の製品 Q&A 情報をご覧ください。
	- http://www3.ivckenwood.com/dvmain/support/index.html
- 4 本機はデジタル機器のため、静電気や妨害ノイズによりエラー表示や正常に動 作しないことがあります。
	- そのようなときは、以下の手順で本機をリセットしてください。 (D 電源を切る。
		- (2) 電源 (バッテリーとACアダプター)をいったん取りはずし、再度接続し て電源ボタンを押すと、本機の電源が入 ります。
- 5 上記確認で解決しない場合や不具合がある場合は、弊社カスタマーサポートセンター (P38)にお問い合わせください。

# こんなときは・・・

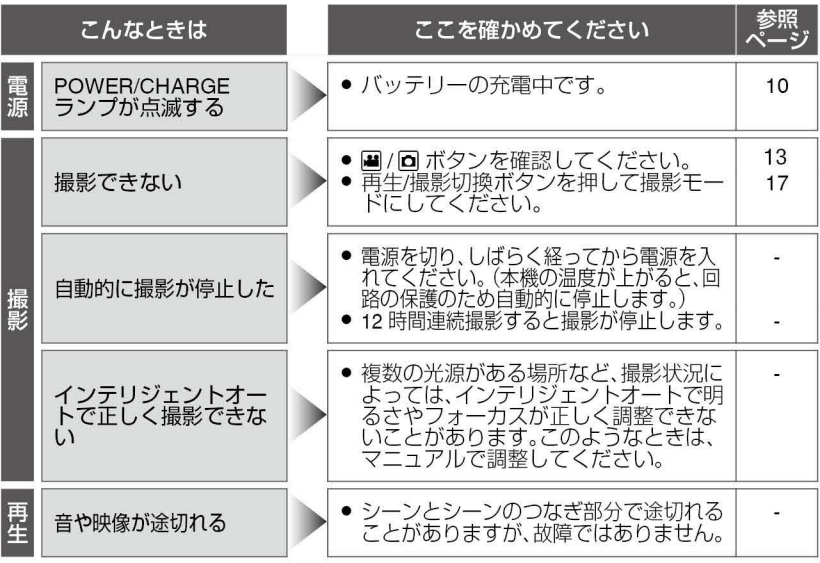

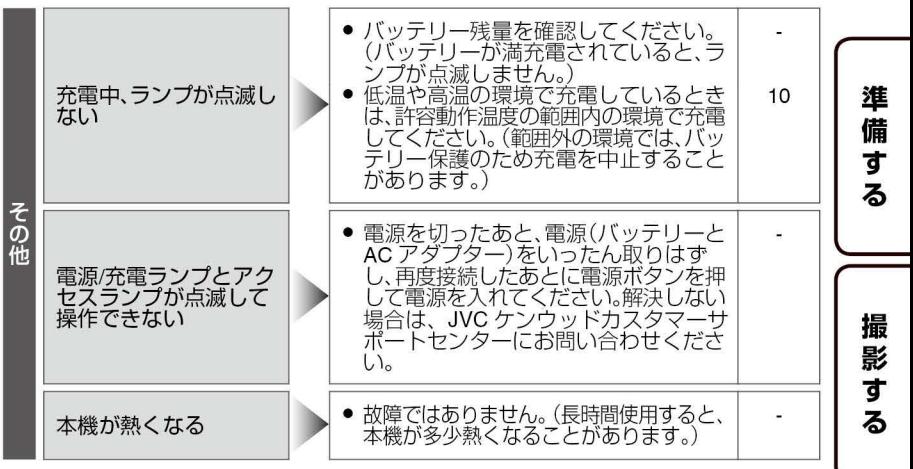

# こんな表示がでたら…

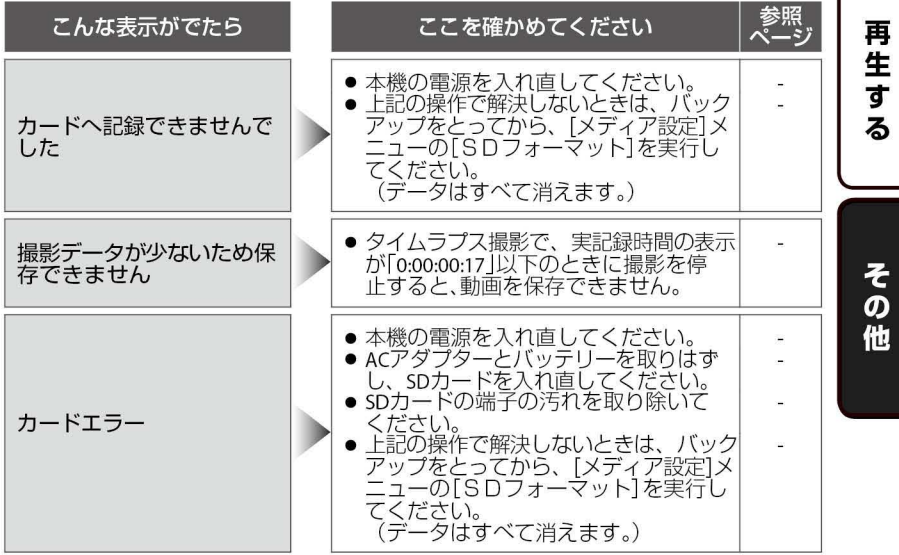

使用上のご注意

- 精密機械ですので、落下や振動・衝撃を与えないでください。 記録や再生ができなくなります。
- 本機、バッテリーなどを、直射日光や火などの過度な熱にさらさないでください。 内部の電池やバッテリーは、高温になると、破裂することがあります。
- ●本機をタオルや布などで覆って使用しないでください。
- ●撮影したデータはパソコンやDVDなどに保存してください。 データが失われた際、当社では一切の責任を負いかねますので、パソコンやDVDなど に定期的に保存 してください。3カ月に1回程度は保存することをおすすめします。

●本機やパソコンの機能によるファイルの削除ではSDカードのデータは完全には消去さ れません。本機を譲渡する際は本機の"工場出荷"を実行し、SDカードを譲渡する際 は本機の " SDフォーマット " を実行、または市販のパソコン用データ消去ソフトを使っ てデータを完全に消去することをおすすめします。また、廃棄の際は物理的に破壊する ことをおすすめします。 これらの作業はお客様の貢任において行ってください。

万が一、個人データが漏洩した場合、当社は一切の貢任を負いかねます。

#### 電波について

本機は、電波法に基づく小電力データ通信システム無線局設備として技術基準適合証明を受け ています(受けた部品を使用しています)。したがって、本機を使用するときに無線局の免許は必 要ありません。日本国内のみで使用してください。日本国内以外で使用すると各国の電波法に 抵触する可能性があります。以下の事項を行うと、法律で罰せられることがあります。

●分解/改造すること

本機は24GHz帯の周波数帯を使用しますが、他の無線機器も同じ周波数を使っていることが あります。ほかの無線機器との電波干渉を防止するため、下記事項に注意してご使用ください。

#### 使用上のご注意

本機の使用周波数帯(24GHz)では、電子レンジ等の産業・科学・医療機器のほか工場の製 造ライン等で使用されている移動体識別用の構内無線局(免許を要する無線局)及び特定 小電力無線局(免許を要しない無線局)並びにアマチュア無線局(免許を要する無線局)が運 用されています。

- 1本機を使用する前に、近くで移動体識別用の構内無線局および特定小電力無線局、並びに アマチュア無線局が運用されていないことを確認してください。
- 2. 万一、本機から移動体識別用の構内無線局に対して有害な電波干渉の事例が発生した場 合には、速やかに使用周波数を変更するか、または電波の発射を停止した上、弊社カスタ マーサポートセンターにご連絡頂き、混信回避の処置等についてご相談ください。
- 3. その他、本機から移動体識別用の特定小電力無線局あるいはアマチュア無線局に対して、 有害な電波干渉の事例が発生した場合など、何かお困りのことが起きたときは、弊社カス タマーサポートセンターへお問い合わせください。
- ●製品に表示している周波数表示の意味は以下の通りです。

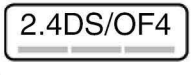

2.4 : 2.4GHz帯を使用する無線機器です。 DS/OF: 変調方式がDS-SS、OFDMであることを示します。 4: 電波与干渉距離は40mです。 ■■■: 全帯域を使用し、移動体識別装置の帯域を回避可能です。

この装置は、クラスA情報技術装置です。この装置を家庭環境で使用すると電波妨害を 引き起こすことがあります。この場合には使用者が適切な対策を講ずるよう要求される とがあります。<br>NCCl-A しゃくらんない

#### バッテリーの処分について

ッテリーを処分する際は、充電式電池リサイクル協力店へお持ちください。<br>全のため、端子部にセロハンテープなどを貼ってください。 お問い合わせ:一般社団法人JBRC http://www.ibrc.net/hp/

⚠ ÃĄ Li-ion

美 しい環境維持にあなたも一役。リサイクルに協力しましょう。 使用済みの電池は廃棄しないで、充電式電池リサイクル協力店へ ご持参ください。

#### 著作権について

●録画・撮影・録音したものは、個人として楽しむほかは、著作権法上、権利者に無断 で使用できません。

特に音楽CD BGMとするムービーを編集する場合は、音楽CDの複製と同様の 制限が生 じますのでご注意ください。

- 鑑賞・興行・展示物など、個人として楽しむ目的でも撮影を制限している場合が<br>ありますので、ご注意ください。
- ●本製品は、AVC Patent Portfolio Licenseに基づき、以下の用途にのみライセンス されています。
	- l)消費者が個人的かつ非営利目的で、MPEG-4AVC規格に準拠する動画 (以下、 AVC Video)を記録する場合
	- 2) AVC Video (消費者が個人的に非営利目的で記録したもの、またはMPEG LAよ り ライセンスを取得したプロバイダが記録したもの)を再生する場合 詳矧 こついては、MPEGLA,LLCのホームページをご参照ください。
	- http//wwwmpeglacom

#### イラスト・画面表示について

本書に描かれているイラスト・画面表示は、わかりやすくするために誇張・省略が あります。また、改良のため予告なく変更されることがあります。

#### 液晶画面について

- ●表面を強く押したり強い衝撃を与えないでください。傷がついたり、割れる場合があります。
- ●市販の反射防止フィルムや保護フィルムなどをお使いになれます。 ただし、フイルムの厚みなどによっては、タッチパネルがスムーズに動かなくなったり、 多少画面が暗くなることがあります。

#### 他社製品の登録商標と商標について

- HDMI<sup>®</sup> (High-Definition Muitimedia Interface) と<u>Hコロ</u>Tは、<br>HDMI Licensing, LLC の商標または登録商標です。
- SDXC ロゴは SD-3C, LLC の商標です。
- Wi-Fi、Wi-Fi Protected Setup、WPA および WPA2 は、Wi-Fi Alliance の商標または登録商標です。
- その他、記載している会社名、製品名は各社の商標または登録商標です。なお、本文 中では、TMマークと Aマークを明記していません。
- K2/technology ロゴは株式会社 JVC ケンウッドの商標または登録商標です。

再 生

淮 備 す

る

撮 影 す る

# <u>仕様</u>

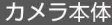

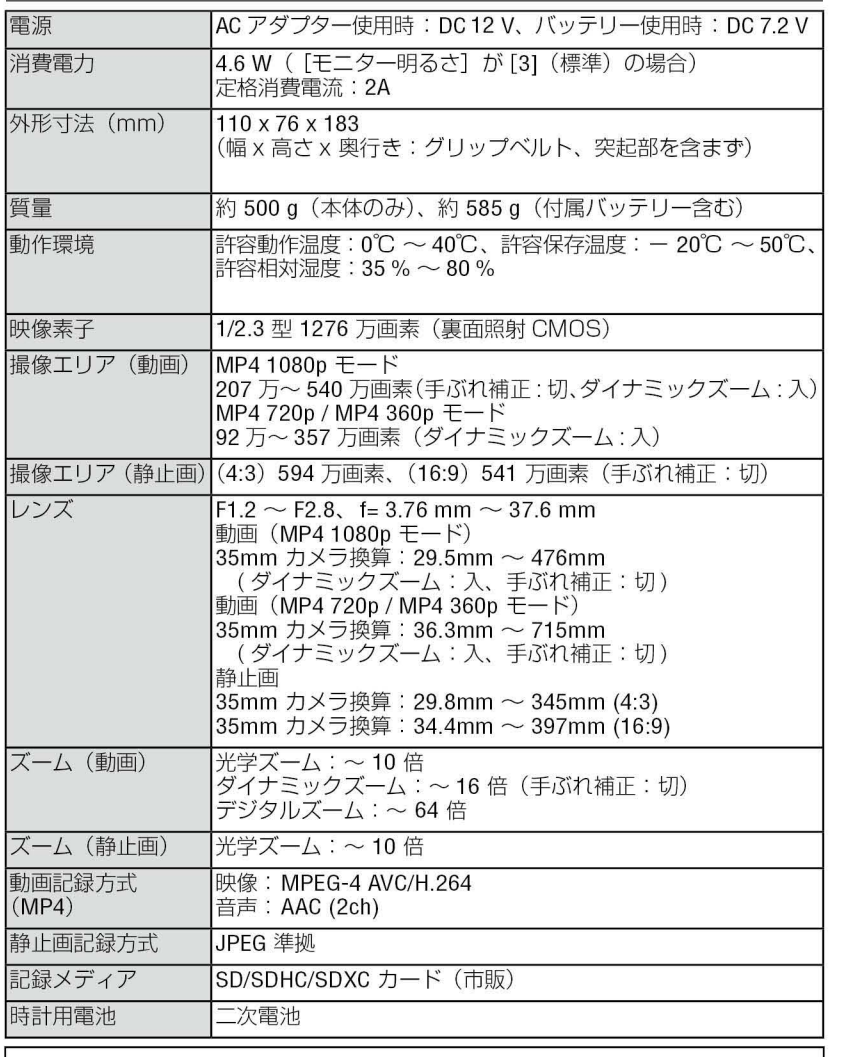

● 仕様および外観は、改良のため予告なく変更されることがあります。

## ソフトウェア使用許諾契約 書

株式会社 JVCケンウッド(以下、「ライセンサー」) が提供する本製品に組み込まれたソフ トウエア(以 下、「許諾ソフ トウエア」)は、ライセンサーが著作 権を有するか、又は再使用許諾をする権利を有し ます。本契約はこの「許諾ソフトウェア」に関する お客様のご使用条件を定めたものです。お客様は 本件使用許諾契約書の内容にご同意のうえ、この 「許諾ソフトウェア」をご使用いただくものと致し ます。本契約は、お客様(以下、「使用者」)が「許諾ソ フトウェア |を搭載した本製品をご使用された時 点で、成立したものと見なされます。

なお、許諾ソフ トウエアにはライセンサーが第三 者より直接的に又は間接的に使用の許諾を受けた ソフトウェアが含まれている場合があります。こ の場合、一部の第三者は本ソフトウェア使用許諾 契約書とは別に、お客様に対して直接使用条件を 定めております。かかるソフ トウエアについては、 本契約書は適用されませんので別途提示させてい ただきます「[ソフトウェアに関する重要なお知ら せ]P171」を必ずご覧ください。

#### 1条(総則)

ライセンサーは、許諾ソフ トウエアについて、日本 国内における非独占的かつ譲渡不能な使用権(第 3条第 1項に定める例外を除く)を使用者に許諾 します。

#### 2条(使用権)

1. 本契約によって生ずる使用権とは、許諾ソフト ウエアを本製品で使用する権利をいいます。

2. 使用者は許諾ソフトウェア及び関連書類の一部 もしくは全部を複製、複写、修正、追加、翻訳等の改 変し、もしくは貸与することができません。

3. 許諾ソフトウェアの使用は私的範囲に限定され るものとします。許諾ソフ トウエアは営利目的か 否かに関わらず、いかなる目的でも頒布、ライセン ス、もしくはサブライセンスをすることができま せん。

4. 使用者は、許諾ソフトウェアを取扱説明書また はヘルプファイルに記載の使用方法に沿って使用 するものとし、許諾ソフ トウエアの全部または一 部を用いて著作権法等の法規に違反するデータの 使用、複製を行ってはならないものとします。

#### 3条(許諾条件)

1使用者は、本製品を譲渡する場合、内在する許諾 ソフトウエア(その関連資料、アップデー ト版、アッ プグレー ド版を含む)の使用権についても同様に 移転することができます。但し、当該移転は、使用 者の手元にオリジナル及び一切の複製物、関連資 料を残さない事、又譲受人を本ソフトウェア使用 許諾契約に従わせる事を条件とします。 2. 使用者は許諾ソフトウェアに関し、リバースエ ンジニアリング、逆アセンブル、逆コンパイル等の コー ド解析作業を行ってはならないものとしま す。

#### 第4条(許諾ソフトウェアの権利)

1. 許諾ソフトウェア及びその関連書類に関する著 作権等の一切の権利は、ライセンサーまたはライ センサーに許諾ソフ トウエアの使用権と再許諾権 を許諾した原権利者(以下、「原権利者」)に帰属す るものとします。使用者は許諾ソフ トウエア及び その関連書類に関して、本契約に基づき許諾され た使用権を除き、いかなる権利を有するものでは ありません。

2. 使用者は許諾ソフトウェアの使用に際し、著作 権及び知的財産権に関連する法律に従うものとし ます。

#### 第5条(ライセンサーの免責)

1. ライヤンサー及び原権利者は、使用者が本契約 に基づき許諾された使用権を行使 した結果、使用 者もしくは第三者に生じた損害に関して、いかな る責任も負わないものとします。但し、これを制限 する別途法律の定めがある場合はこの限りではあ りません。

2. ライセンサーは「許諾ソフトウェア」について商 品性、互換性及び特定目的に合致していることを 保証致しません。

#### 6条(第三者に対する責任)

使用者が許諾ソフ トウエアを使用することによ り、第三者との間で著作権、特許権その他の知的財 産権の侵害を理由として紛争が生じたときは、使 用者自身が自らの費用で解決するものとし、ライ センサー及び原権利者に一切の迷惑をかけないも のとします。

#### 7条(秘密保持)

使用者は、本契約により提供される許諾ソフトウェ ア、その関連書講等の情報及び本契約の内容のう ち、公然と知られていないものについて秘密を保 持するものとし、ライセンサーの承諾を得ること なく第三者に開示または漏洩しないものとしま す。

#### 第8条(契約の解除)

ライセンサーは、使用者において次の各号の一に 該当する事由があるときは、直ちに本契約を解除 L,、またはそれによって蒙った損害の賠償を使用 者に対し請求できるものとします。

(1)本契約に定める条項に違反 したとき

(2)差押、仮差押、仮処分その他強制執行の申立を 受けたとき

#### 第9条(許諾ソフトウェアの廃棄)

前条の規定により本契約が解除された場合、使用 者は、契約が解除された日から2週間以内に許諾 ソフ トウエア、関連書類及びその複製物を廃棄す るものとします。

#### 10条(輸出規制)

1. 使用者は、許諾ソフトウェアが日本国およびア メリカ合衆国の輸出に関する規制の対象となるこ とを了承するものとします。

2. 使用者は、本ソフトウェアに適用される一切の 国際法および国内法 (アメリカ合衆国の輸出管理 規則、アメリカ合衆国、日本国及びその他の政府機 関が定めるエン ドユーザー、エン ドユーザーによ る使用及び輸出対象国に関する規制を含みます) に従うことに同意するものとします。

#### 第11条(その他)

1. 本契約の一部が法律によって無効となった場合 でも、当該条項以外は有効に存続するものとしま す。

2. 本契約に定めなき条項もしくは本契約の解釈に 疑薫を生じた場合には、ライセンサー、使用者は誠 意をもって協議し、解決するものとします。

3. ライヤンサー及び使用者は、本契約が日本国の ラ去律に準拠 し、本契約から生ずる権利義務に関す る紛争については、東京地方裁判所をもって第一 審の専属的合意管轄封甜」所とする事に合意するも のとします。

#### ソフ トウエアに関する重要 なお知らせ

#### 本製品のソフ トウェアライセンスについて

本製品に組み込まれたソフトウェアは、複数の独 立したソフ トウエアコンポーネン トで構成され、 個々のソフトウェアコンポーネントは、それぞれ にJVCケンウッドまたは第三者の著作権が存在 します

本製品は、JVCケンウッド及び第三者が規定し たソフ トウエア使用許諾契約に基づくソフ トウエ アコンポーネント(以下、「許諾ソフトウェア」)を 使用しております。

許諾ソフトウェアの中には、フリーソフトウェア に該当するものがあり、GNU General Public License または Lesser General Public License (以 下、「GPL/LGPLI)のライセンスが適用される結果、 実行可能な形式のソフトウェアコンポーネントを 配布する際に、当該コンポーネン トのソースコー ドの入手を可能にすることが求められています。 当該ソースコー ドの頒布に関しては、以下のホー ムページをご覧頂くようお願い致します。

#### ホームページア ドレス

http://www3.jvckenwood.com/download/qpl/ index.html

なお、ソースコー ドの内容等についてのご質問は お答えしかねますので、予め御了承ください。 「GPL/LGPL」の適用を受けない許諾ソフトウェア につきましては、ソースコー ド提供の対象とはな りませんのでご了承ください。「GPLJLGPL」に基づ いて配布されるソフトウェアコンポーネントは無 償でお客様に使用許諾されますので、適用法令の 範囲内で、当該ソフ トウエアコンポーネン トの保 証は、明示かつ黙示であるかを問わず一切ありま せん。適用法令の定め、又は書面による合意がある 場合を除き、著作権者や上記許諾を受けて当該ソ フトウェアコンポーネントの変更·再配布を為し 得る者は、当該ソフトウェアコンポーネントを使 用したこと、又は使用できないことに起因する一 切の損害についてなんらの責任も負いません。当 該ソフ トウエアコンポーネン トの使用条件や遵守 いただかなければならない事項等の詳細は、各 「GPL/LGPL」をお読みください。 本製品に組み込まれた「GPULGPL」の対象となる ソフトウェアコンポーネントをお客様自身でご利 用頂く場合は、対応するライセンスをよく読んで から、ご利用くださるようお願い致します。なお各 ライセンスはJVCケンウッド以外の第三者によ る規定のため、原文(英文)を本製品のディスプレ イ内で表示します。

- ① カメラの電源を入れる
- [MENU]ボタンを押す
- (3) [トップメニュー ]→ [セットアップ]→ [オー プンソースライセンス]と選択する

### ■ 製品についてお困りのことがありましたら・・

#### ホームページ情報 製品に関するQ&A、メールによる問い合わせなどは ビデオカメラサポート情報 http://www3.ivckenwood.com/dymain/support/ 無線ユニットや PC アプリケーションのご相談は スポーツセンシングカスタマーサポー トセンター http://support.sports-sensing.com/ 邑0120-946-146 ● 電話番号を良くお確かめの上、おかけ間違いのないようご注意ください。 ● 対応時間: 10:00~17:00 ● 携帯電話・PHS・一部 IP 電話などからは 全 092-408-1203 取扱い方法などのご相談 アフターサービスのご相談 お買い上げの販売店、またはJVCケンウッド JVCケンウッドカスタマーサポートセンター カスタマーサポートセンターにご相談ください。 にご相談ください。 JVCケンウッドカスタマーサポートセンター 月曜~金曜 9:30~18:00<br>土曜 9:30~12:00、13:00~17:30 তে 0120-2727-87 ・日曜祝日、弊社休業日を除く ・電話番号および受付時間が変更になる場合があります。 ● 電話番号を良くお確かめの上、おかけ間違いのないようご注意ください。 ● 携帯電話・PHSからは 20570-010-114 ● 一部のIP電話などからは ■ 045-450-8950

#### ご相談窓口におlJる個人情報のお取り扱い

株式会社JVCケンウッドおよびその関係会社は、お客様の個人情報やご相談内容 を、ご相談への対応や修理、その確認などのために利用し、その記録を残すこと があります。また、個人情報を適切に管理し、修理業務等を委託する場合や正当 な理由がある場合を除き、第三者に提供しません。お問い合わせは、ご相談され た窓口にご連結ください。

### 株式会社 」VCケンウッド

〒221-0022 神奈川県横浜市神奈川区守屋町 ≡ 丁 目 12番地

#### ©2015 JVC KENWOOD Corporation

# 保証とアフターサービス

#### 修理を依頼される場合(持込修理)

「困ったときは」(P.28)にしたがって、まずはご確認ください。 ご確認後、なお異常があるときは、電源を切り、必ずバッテリーと ACアダプターを 取りはず してから、お買い上げの販売店にご連結ください。

#### ご連絡いただきたい内容

1. 品名:ビデオカメラ 2. 型名:表紙参照 3. お買い上げ年・月・日 4. 故障の状況

5. ご住所・お名前・電話番号

#### ■ 保証期間中は

保証書の規定にしたがって販売店にて 修理させていただきます。

■ 保証期間が過ぎているときは

修理すれば使用できる場合は、ご希望に より有料修理させていただきます。

#### 性能部品の保有期間

当社は性能部品を製造打ち切り後、8年間保有 しています。性能部品とは、その 製品の機能を維持するために必要な部品です。

なお、当社の判断で本体の交換や再生部品を使用させていただく場合があります。

#### **なのような場合は保証期間内でも有料修理にさせていただきます。**

- (1)本書のご提示がない場合
- (2) お買い上げ年月日、お買い上げ販売店名が確認できない場合
- (3)こ使用上の誤り、および不当な修理や改造による故障および損傷
- (4) お買い上げ後の輸送、移動、落下などによる故障および損傷
- (5)火災、地震、風水害、雷その他の天災地変、虫害、塩害、公害ガス害 (硫化 ガスなど)や異常電圧、指定以外の使用、電源 (電圧 ・周波数)による故障 および損傷
- (6)不具合の原因が本製品以外 (夕帽β要因)による場合
- (7)一般家庭用以外 (例えば業務用等への長時間使用および車両、船舶への搭載) に使用された場合の故障および損傷

#### サービス窓口

下記URLをご覧ください http://www3.ivckenwood.com/support/hrepair.html

#### 免責事項

- ●本機や付属品、SDカードの万一の不具合により、正常に録画や録音、再生がで きない場合、内容の補償についてはご容赦ください。
- ●商品の不具合によるものも含め、いったん消失した記録内容 (データ) の修復 などはできません。あらか じめこ了承ください。
- 万一、データが消失してしまった場合でも、当社はその責任を負いかねます。 あらかじめご了承ください。
- ●品質向上を目的として、交換した不良の記録媒体を解析させていただく場合が あります。そのため、返却できないことがあります。

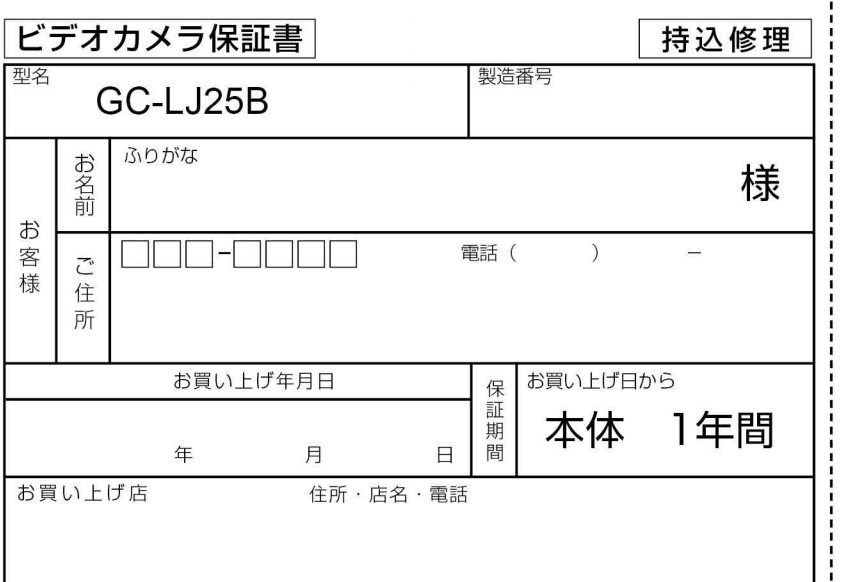

#### お客様へのお願い

- ●本書にお買い上げ年月日、お買い上げ販売店名が押印されていない場合は、購入日の 確認出来る書類(シールやレシート等)の添付でもかまいませんので、大切に保管し てください。
- 本書をご提示いただく場合は、お手数ですが、お買い上げ商品の製造番号(S/N番号: 本体に貼付されています)、お客様のお名前、こ住所の記入をお願い致します。
- ●本書は再発行いたしませんので、紛失しないように大切に保管してください。

#### 保証の規定につきましては、裏面をご確認ください。

- ●この保証書は本書に明示した期間、条件のもとにおいて無料修理をお約束するもの です。この保証書によって (樵)JVCケンウッドおよびそれ以外の事業者に対する お客様の法律上の権利を制限するものではありません。
- ●本書は日本国内においてのみ有効です。This warranty is valid only in Japan.

### 株式会社 」VCケンウッド

〒221-0022 神奈川県横浜市神奈川区守屋町三丁 目12番地

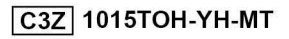